# Schnelleingabe (FIBU): Unterschied zwischen den Versionen

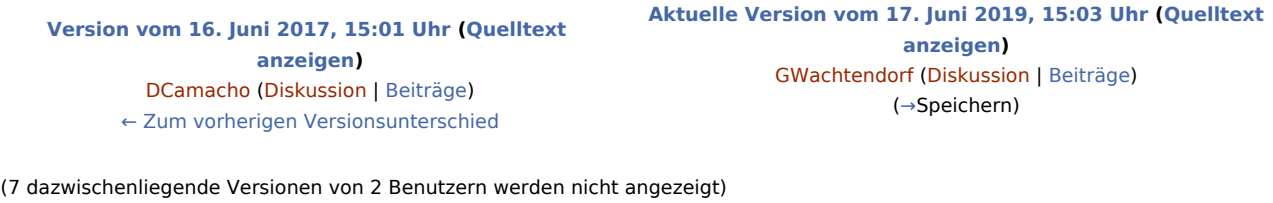

**Zeile 1: Zeile 1:** [[Hauptseite]] > [[:Category:FIBU|FIBU]] > [[Buchen]] > [[Schnelleingabe (FIBU)|Schnelleingabe]] [[Hauptseite]] > [[:Category:FIBU|FIBU]] > [[Buchen]] > [[Schnelleingabe (FIBU)|Schnelleingabe]] **−** ==**Kompaktdarstellung**== **+** ==**Allgemeines**== **− Wenn ''Buchen in Aktenkonto'' abgewählt wird, können mit ''Schnelleingabe'' in einer verkürzten Eingabemaske Buchungen in das ''Journal'' vorgenommen werden**. **+ <imagemap> + Datei:Buchen\_Schnelleinagbe\_2**.**png| −** [[Datei:**Buchen\_Schnelleinagbe**.png]] **+ rect 12 175 714 237 [[Schnelleingabe\_(FIBU) #Buchungsstapel|Im Buchungsstapel werden bereits erfasste Buchungen angezeigt. Der Buchungstapel dient als Zwischenspeicher für erfasste Buchungen. Diese Buchungen sind noch nicht in der Finanzbuchhaltung gebucht, Korrekturen im Stapel sind mit Bearbeiten / Löschen jederzeit möglich. Erst mit Speichern werden alle Buchungen in das Journal gespeichert und sind nicht mehr änderbar.]] + rect 144 340 557 359 [[Schnelleingabe\_(FIBU) #Buchungstext|Der Buchungstext wird eingegeben. Über können häufig wiederkehrende Buchungstexte vorbelegt werden, um die manuelle Eingabe zu vermeiden. Die Auswahl vorgegebener Buchungstexte erfolgt über ]] + rect 147 494 377 512 [[Schnelleingabe\_(FIBU) #Belegnummer|Hier wird die Belegnummer für die Buchung vergeben. Die Belegnummer wird aus der eingegebenen Auszug-, Blatt- und der laufenden Nummer gebildet. Wenn ein n eingegeben wird, wird automatisch die nächste laufende Journalnummer vergeben.]] + rect 407 524 479 554 [[Schnelleingabe\_(FIBU)#Zur.C3. BCck|Die Eingabe wird Abgebrochen.]]**

> **+ rect 485 525 557 557 [[Schnelleingabe\_(FIBU) #Speichern|Alle im Buchungsstapel erfassen Buchungen werden in das Journal gespeichert. Sobald die Speicherung erfolgt ist, können keine Änderungen an den Buchnungen mehr vorgenommen werden.]]**

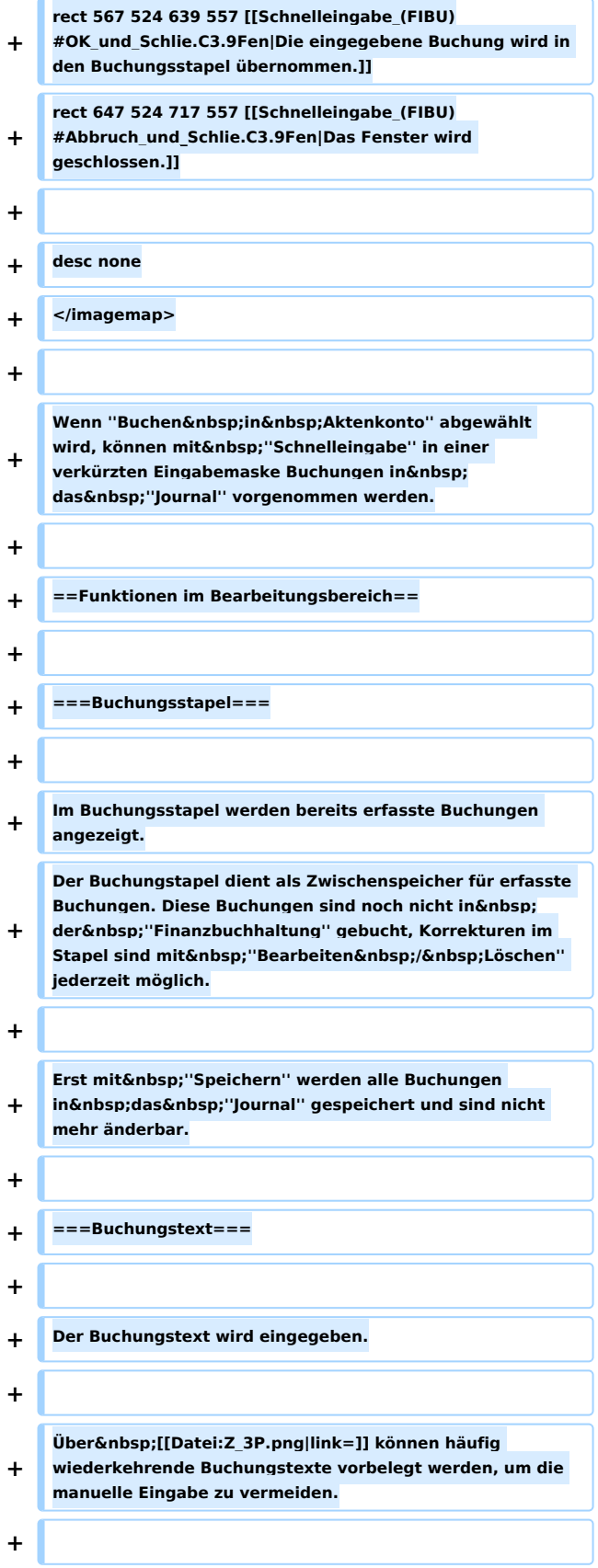

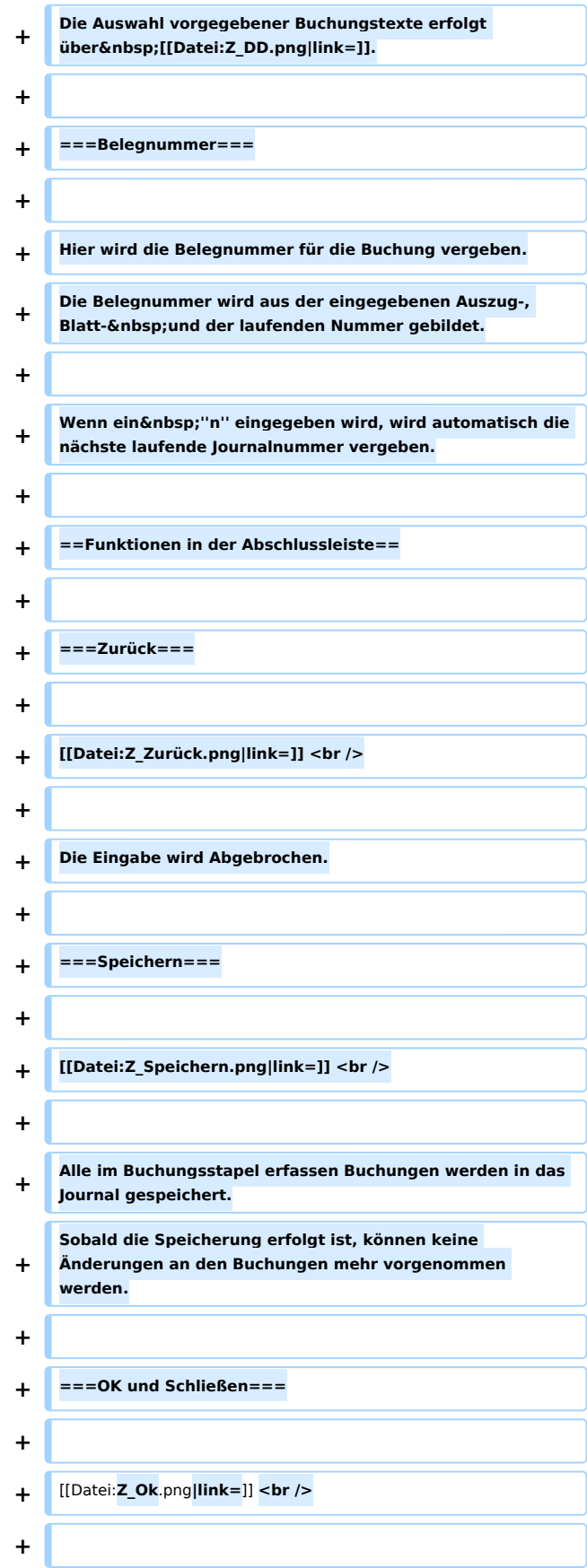

Schnelleingabe (FIBU): Unterschied zwischen den Versionen Die eingegebene Buchung wird in den Buchungsstapel  $\ddot{+}$ übernommen.  $\ddot{\phantom{1}}$ ===Abbruch und Schließen===  $+$  $+$ [[Datei:Z\_Schließen.png|link=]] <br />  $\ddot{+}$  $\ddot{+}$ Das Fenster wird geschlossen.  $\ddot{+}$ [[Category:FIBU]] [[Category:FIBU]]

## Aktuelle Version vom 17. Juni 2019, 15:03 Uhr

Hauptseite > FIBU > Buchen > Schnelleingabe

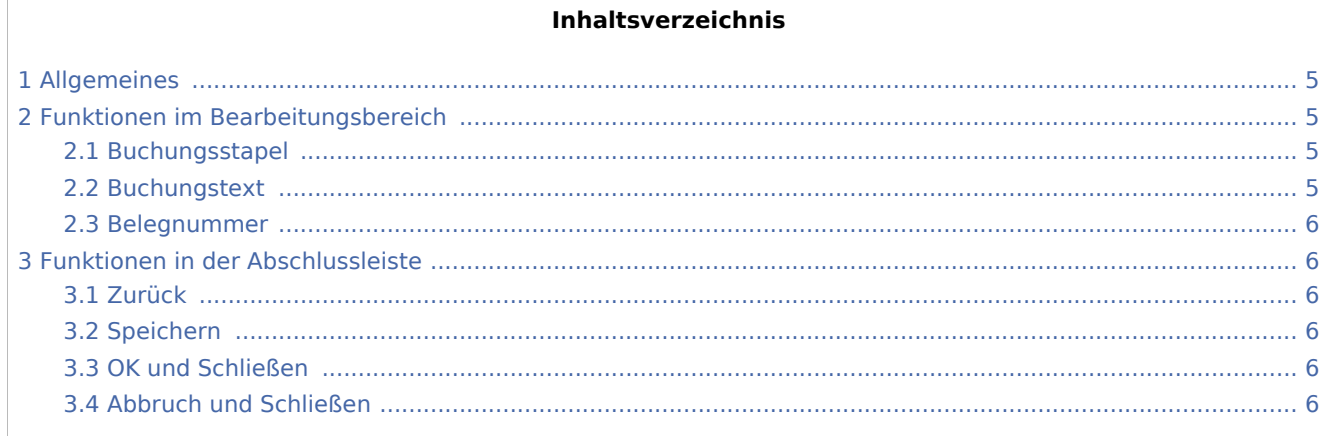

## <span id="page-4-0"></span>Allgemeines

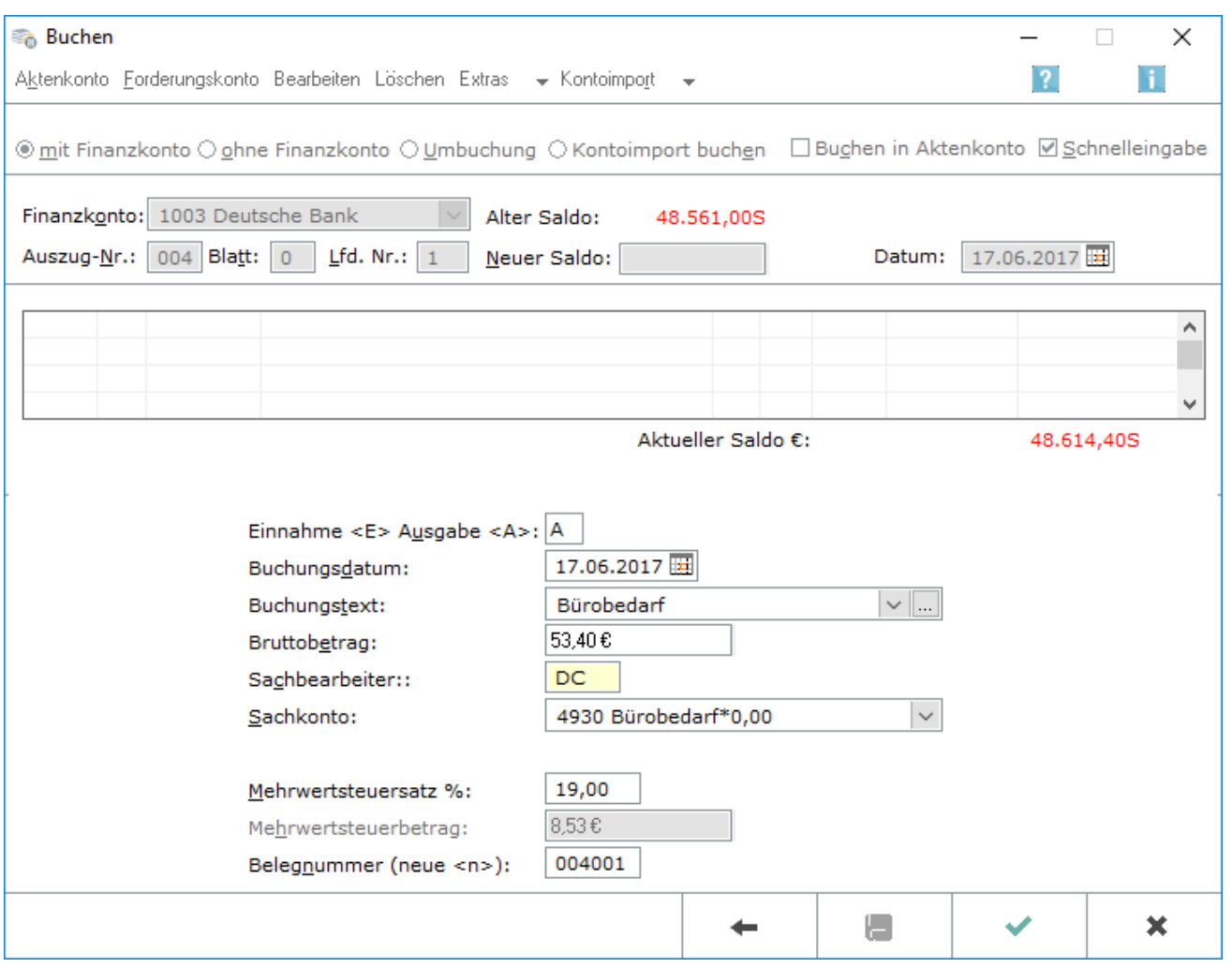

Wenn *Buchen in Aktenkonto* abgewählt wird, können mit *Schnelleingabe* in einer verkürzten Eingabemaske Buchungen in das *Journal* vorgenommen werden.

### <span id="page-4-1"></span>Funktionen im Bearbeitungsbereich

#### <span id="page-4-2"></span>Buchungsstapel

Im Buchungsstapel werden bereits erfasste Buchungen angezeigt. Der Buchungstapel dient als Zwischenspeicher für erfasste Buchungen. Diese Buchungen sind noch nicht in der *Finanzbuchhaltung* gebucht, Korrekturen im Stapel sind mit *Bearbeiten / Löschen* jederzeit möglich.

Erst mit *Speichern* werden alle Buchungen in das *Journal* gespeichert und sind nicht mehr änderbar.

#### <span id="page-4-3"></span>Buchungstext

Der Buchungstext wird eingegeben.

Über ... können häufig wiederkehrende Buchungstexte vorbelegt werden, um die manuelle Eingabe zu vermeiden.

Die Auswahl vorgegebener Buchungstexte erfolgt über  $\vee$ 

#### <span id="page-5-1"></span>Belegnummer

Hier wird die Belegnummer für die Buchung vergeben. Die Belegnummer wird aus der eingegebenen Auszug- , Blatt- und der laufenden Nummer gebildet.

Wenn ein  $n$  eingegeben wird, wird automatisch die nächste laufende Journalnummer vergeben.

### <span id="page-5-2"></span>Funktionen in der Abschlussleiste

#### <span id="page-5-3"></span>Zurück

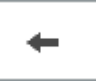

Die Eingabe wird Abgebrochen.

#### <span id="page-5-0"></span>Speichern

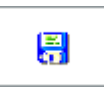

Alle im Buchungsstapel erfassen Buchungen werden in das Journal gespeichert. Sobald die Speicherung erfolgt ist, können keine Änderungen an den Buchungen mehr vorgenommen werden.

#### <span id="page-5-4"></span>OK und Schließen

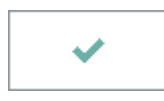

Die eingegebene Buchung wird in den Buchungsstapel übernommen.

#### <span id="page-5-5"></span>Abbruch und Schließen

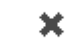

Das Fenster wird geschlossen.